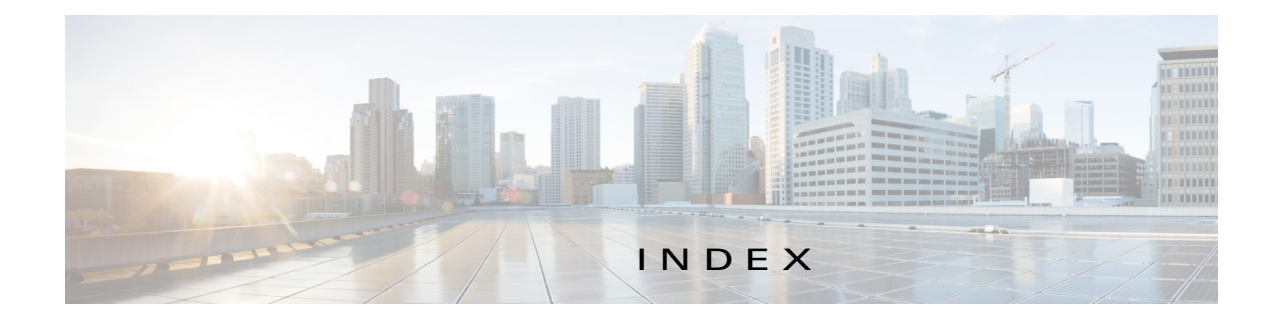

# A

 $\mathbf I$ 

ABORT button **4-44, 4-45** accessing, Cisco Fog Director **3-1** Action History window **4-48** action plan creating **4-52** custom **4-52** deleting **4-52** description **4-50** Expired state actions, description **4-54** FogDirectorDefaultPolicy description **4-51** managing **4-52** guidelines **4-51** maintenance window **4-52** managing **4-52** Outstanding state actions description **4-54** Actions History window **4-47, 4-48** Actions page accessing **4-55** description **4-55** action state Expired **4-51** canceling action **4-57** description **4-54** managing **4-55** retrying action **4-57** viewing information about **4-57** Outstanding **4-51** canceling action **4-57, 5-10** description **4-54**

managing **4-55** retrying action **4-57** viewing information about **4-57, 5-10** adding action plan **4-52** cartridge **7-2** device **5-16** device profile **5-22** alert description **4-64** ignoring **4-68** on App Monitoring page **4-61** removing **4-68** severity **4-65** type **4-64** viewing information about **4-65** Alerts page accessing **4-65** alerts on **4-67** app available **4-3** changing version of **4-6, 4-25** console access **5-16, 5-48** description description **4-33** updating **4-33** device information about **5-11** Docker run options **4-33** exporting **4-59** health **5-12** icon description **4-33** updating **4-33**

importing **4-9** installed **4-2** installing options **4-11, 5-33** procedure **4-13** lifecycle **1-2** log, viewing **4-64, 5-15** managed state **3-3** managing available **4-3** installed **4-2** unpublished **4-4** monitoring **4-59, 4-60, 4-63** monitoring script **1-2, 5-12** publishing **4-5** reconfiguring options **4-34** procedure **4-36** recovering **5-12** recovery auto **5-43** description **5-43** manual **5-43** release notes description **4-33** updating **4-33** removing from Cisco Fog Director **4-32, 4-59** from device **4-24, 5-41** starting options **4-28, 4-61** procedure **4-30** starting on device **5-40** from App Configuration page **4-28** from App Monitoring page **4-61** from DEVICES tab **5-40** status Failed **4-3** Pending **4-3**

Running **4-3** Stopped **4-3** stopping options **4-28, 4-61** procedure **4-31** stopping on device **5-41** from App Configuration page **4-28** from App Monitoring page **4-61** from DEVICES tab **5-40** troubleshooting **3-5** uninstalling **4-22** options **4-22** procedure **4-24** unmanaged state **3-3** unpublished **4-4** uploading **4-9** App Configuration page **4-5** app data file adding **5-15** description **4-42** uploading **4-42** App Logs window **5-15** Apps area, on Device Details page **5-11** APPS tab **4-1** Apps View page accessing **4-1** Available Apps area description **4-1, 4-3** Installed Apps area **4-1, 4-2** Unpublished Apps area **4-1, 4-4** archive **6-5** archive file *See* backup file attributes, editing for device **5-20** auto recovery **5-7, 5-12, 5-23, 5-26, 5-28** Available Apps area, on Apps View page, description **4-1, 4-3**

ן

## B

backing up Cisco Fog Director data **6-5** backup file creating **6-5** description **6-5** restoring **6-6** browser guidelines for using **3-1** supported **3-1**

# C

 $\mathbf I$ 

cancel an action **4-43** procedure **4-45** CANCEL OUTSTANDING button on Actions page **4-57** on Device Details page **5-10** cartridge adding **7-2** deleting **5-42, 7-3** description **7-1** Cartridges page accessing **7-1** description **7-1** CARTRIDGES tab **7-1** certificate public **2-5** SSL **6-3** change app version **4-6, 4-25** Cisco Fog Director accessing **3-1** action plan **4-50** DHCP configuration for **2-5** End User License Agreement, viewing **6-2** EULA, viewing **6-2** exiting **3-2**

Fog Director ID, default **3-2** installing in VMware Fusion **2-3** in VMware Player **2-2** in VMware vSphere **2-1** logging in to **3-1** logging out of **3-2** notification **3-2** overview **1-1** password changing **3-3** default **3-2** policy, for failed actions *See* action plan processes **3-6** RADIUS authentication of users **2-6** removing app from **4-32, 4-59** system requirements of VM host **2-1** timeout period **3-1** troubleshooting **3-5** upgrading **2-4** Cisco IOS **1-1** console access, of app **5-16, 5-48** custom action plan description **4-52** managing **4-52**

#### D

debug log, Cisco Fog Director creating **6-2, 6-4** downloading **6-2** managing **6-2** deleting action plan **4-52** cartridge **5-42, 7-3** device description **5-37** single **5-37**

**Cisco Fog Director Reference Guide, Release 1.11**

device profile **5-32** devices, multiple **5-38** layer **5-42** description, for app description **4-33** updating **4-33** device adding **5-16** attributes, editing **5-20** deleting description **5-37** multiple device **5-38** single device **5-37** description **5-1** editing **5-33** import file creating **5-18** importing **5-19** importing **5-18** log downloading **5-10, 5-48** viewing **5-11, 5-48** rediscovering **5-32** removing app from **4-24, 5-41** starting app on **4-30, 5-40** from App Configuration page **4-28** from App Monitoring page **4-61** from DEVICES tab **5-40** stopping app on **4-31, 5-41** from App Configuration page **4-28** from App Monitoring page **4-61** from DEVICES tab **5-40** tags adding to multiple devices **5-39** to one device **5-39** description **5-38** removing from multiple devices **5-39**

from one device **5-39** troubleshooting **3-5, 5-48** Device Details area, on Device Details page **5-6** Device Details page Apps area **5-11** Device Details area **5-6** Device Logs window **5-44, 5-48** device profile adding **5-22** configuration options **5-21** default **5-31** deleting **5-32** description **5-21** editing **5-27** setting as default **5-31** viewing information about **5-25** DEVICES tab **5-2** Devices View page **5-2** DHCP, configuration for Cisco Fog Director **2-5** diagnostic information app lifecycle tasks **5-44** app manager job **5-44** error **5-44** event **5-44** overview **5-44** system **5-44** viewing **5-44** Diagnostics window **5-45** Docker run options **4-33** Docker app adding **4-11** importing **4-10** layer **5-9, 5-42** Docker daemon proxy settings **2-7** downloading Cisco Fog Director debug log **6-2** device log **5-48** tech support logs **5-48**

ן

**Cisco Fog Director Reference Guide, Release 1.11**

# E

editing, device **5-33** End User License Agreement, Cisco Fog Director **6-2** EULA, Cisco Fog Director **6-2** Expired action state **4-51** canceling action **4-57** description **4-54** managing **4-55** retrying action **4-57** viewing information about **4-57** exporting app **4-59**

### F

Failed status **4-3** flash storage **1-2** FogDirectorDefaultPolicy action plan description **4-51** managing **4-52** Fog Director ID, default **3-2**

## H

health, of app **5-12**

#### I

 $\mathbf I$ 

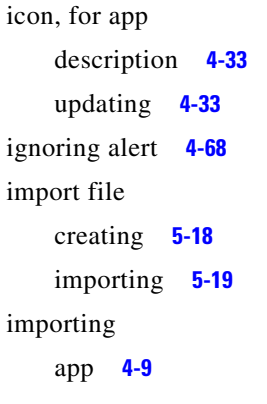

#### device **5-18**

Installed Apps area, on Apps View page **4-1, 4-2** installing app options **4-11, 5-33** procedure **4-13** Cisco Fog Director in VMware Fusion **2-3** in VMware Player **2-2** in VMware vSphere **2-1**

#### K

key, for public certificate **2-5**

#### L

layer deleting **5-42** description **5-42** lifecycle, of app **1-2** log app **3-5, 4-64, 5-15** Cisco Fog Director **3-5** Cisco Fog Director debug creating **6-2, 6-4** downloading **6-2** managing **6-2** device **3-5** downloading **5-10, 5-48** viewing **5-11, 5-48** logging in, to Cisco Fog Director **3-1** logging out, of Cisco Fog Director **3-2**

### M

maintenance window, for action plan **4-52** managed state, of app **3-3**

monitoring app detailed information **4-63** general information **4-60** overview **4-59** monitoring script, for app **1-2, 5-12**

#### N

Navigation pane **4-59** notification **3-2**

### O

Outstanding action state **4-51** canceling action **4-57, 5-10** description **4-54** managing **4-55** retrying action **4-57** viewing information about **4-57, 5-10**

### P

password changing **3-3** default **3-2** pending status **4-3** policy, for failed actions *See* action plan processes Cisco Fog Director **3-6** displaying status **3-6** starting **3-6** stopping **3-6** Profiles page **5-21** publishing app **4-5**

# R

RADIUS authentication, of Cisco Fog Director Users **2-6** reconfiguring app parameters options **4-34** procedure **4-36** recovering, app **5-12** recovery, of corrupted app auto **5-12, 5-43** description **5-43** manual **5-12, 5-43** rediscovering, device **5-32** release notes, for app description **4-33** updating **4-33** removing alert **4-68** removing app from device **5-41** resource profile, description **4-34** restoring Cisco Fog Director data **6-6** retry action description **4-46** procedure **4-49** RETRY NOW button **4-46, 4-57** Running status **4-3**

### S

security, SSL **6-3** Select Retry Actions page **4-46** Settings page accessing **6-1** Extensions tab **6-1** Settings tab About Fog Director options **6-1** Backup & Restore **6-5** description **6-1** SETTINGS tab **6-1** Settings tab, on Settings page

ן

About Fog Director options **6-1** Backup & Restore **6-5** description **6-1** End User License Agreement options **6-2** Logging Configuration options **6-2** Security options **6-3** Syslog options **6-2** severity, of alert **4-65** SSL certificate **6-3** security **6-3** starting app options **4-28, 4-61** procedure **4-30** starting app on device **5-40** from App Configuration page **4-28** from App Monitoring page **4-61** from DEVICES tab **5-40** status, of app Failed **4-3** pending **4-3** Running **4-3** Stopped **4-3** Stopped status **4-3** stopping app options **4-28, 4-61** procedure **4-31** stopping app on device **5-41** from App Configuration page **4-28** from App Monitoring page **4-61** from DEVICES tab **5-40** Syslog, configuring **6-2** system requirements, VM host for Cisco Fog Director **2-1**

### T

tab

 $\mathbf I$ 

APPS **4-1** CARTRIDGES **7-1**

DEVICES **5-2** SETTINGS **6-1** tags adding to multiple devices **5-39** to one device **5-39** description **5-38** removing from multiple devices **5-39** from one device **5-39** tech support logs, downloading **5-10, 5-48** timeout period, for Cisco Fog Director **3-1** troubleshooting app **3-5** Cisco Fog Director **3-5** device **3-5, 5-48** trust anchor deleting **6-5** importing **6-4** overview **6-3** Trust Anchors page **6-3** type, of alert **4-64**

#### $\mathsf{U}$

uninstalling app **4-22** options **4-22** procedure **4-24** unmanaged state, of app **3-3** Unpublished Apps area, on Apps View page **4-1, 4-4** upgrading Cisco Fog Director **2-4** uploading app **4-9** app data file **4-42**

## $\overline{\mathsf{v}}$

version, changing **4-6, 4-25**

VMware

Fusion, installing Cisco Fog Director in **2-3**

 $\mathsf I$ 

Player, installing Cisco Fog Director in **2-2**

vSphere, installing Cisco Fog Director in **2-1**

н